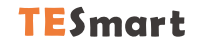

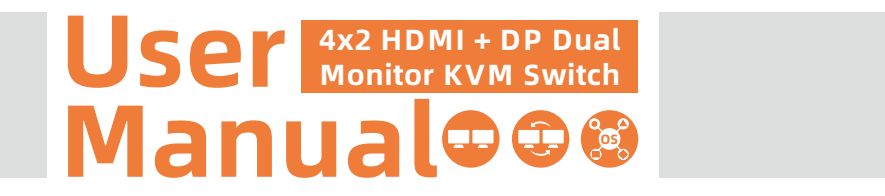

### **To Enjoy Smart**

 $-HDK0402A1U -$ 

HDK0402A1U

Deutsch

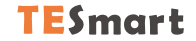

## Deutsch -

#### Wichtiger Hinweis

Sehr geehrte Kundin, sehr geehrter Kunde,

wir freuen uns, dass Sie sich für ein Produkt unserer Firma Tesla Elec Technology Co., Ltd. entschieden haben. Dieses Handbuch informiert Sie über die Verwendung des KVM-Switches. Bitte lesen Sie dieses Handbuch vor der Verwendung des Geräts sorgfältig durch. Haben Sie Fragen oder Anregungen, wenden Sie sich gerne support@tesmart. com an unseren Kundenservice.

#### Urheberrechtshinweis

Dieses Handbuch wurde von der Firma Tesla Elec Technology Co., Ltd. erstellt. Ohne vorherige ausdrückliche schriftliche Genehmigung darf keine Organisation oder Einzelperson dieses Handbuch ganz oder teilweise kopieren reproduzieren oder übersetzen. Dieses Handbuch darf nicht in irgendeiner Form oder auf irgendeine Weise (elektronisch, mechanisch, fotokopiert, aufgezeichnet) ,für gewinnbringende Zwecke übertragen oder verwendet werden. Alle in diesem Handbuch verwendeten Handelsnamen und Markennamen sind Eigentum der jeweiligen Unternehmen.

#### Impressum

TESmert GmbH Reinbeker Weg 72 21029 Hamburg Deutschland HRB-Nr: HRB 162780 HL

#### Herstelleradresse

Tesla Elec Technology Co., Ltd 2. Stock, Gebäude C Industriepark Xing Zhisheng Nr. 12 Zhangkeng Jing Xia Wei Industriezone Rd Guanhu Straße, LongHua District, Shenzhen V.R.China

## Inhaltsverzeichnis

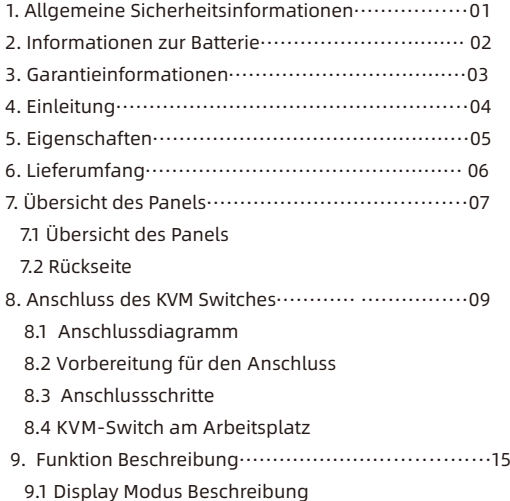

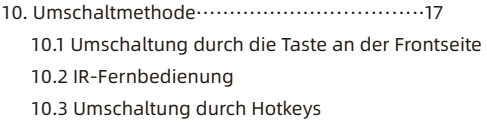

11. Änderung der Hotkeys······························21 12. Übertragungsmodus································22 12.1 Einführung des Übertragungsmodus 12.2 Modelliste der kompatiblen Tastatur und Maus

#### 1. Allgemeine Sicherheitsinformationen

Tipp: Bitte lesen Sie die allgemeinen Sicherheitsinformationen in diesem Kapitel, bevor Sie den KVM-Switch verwenden. Bei Missachtung der allgemeinen Sicherheitsinformationen können Schäden am Produkt oder Verletzungen an Personen entstehen. Halten Sie diese Sicherheitshinweise für alle Personen bereit, die dieses Produkt verwenden.

Verwenden Sie dieses Produkt nicht in der Nähe von Wasser.

Reinigen Sie dieses Produkt nur mit einem trockenen Tuch.

Blockieren Sie keine Belüftungsöffnungen von dem Produkt.

Stellen Sie dieses Produkt nicht in der Nähe von Wärmequellen die Wärme erzeugen wie Heizkörper,Öfen oder andere Geräte (einschließlich Audio-Verstärker) auf.

Berühren Sie das Gerät und das Netzkabel nicht mit nassen Händen, um das Risiko eines Stromschlags und einer Beschädigung des Geräts zu verhindern. Lassen Sie das Gerät nicht nass oder feucht werden.

Schalten Sie dieses Gerät während eines Gewitters oder wenn es für längere Zeit nicht verwendet wieder aus.

Setzen Sie dieses Produkt und seinen Akku nicht offenem Feuer oder einer überhitzten Umwelt aus. **Entsorgen Sie die Altbatterie gemäß den Anweisungen.** 

 $\triangle$  Das Produkt darf nur von Fachleuten zerlegt oder repariert.

#### 2. Informationen zur Batterie

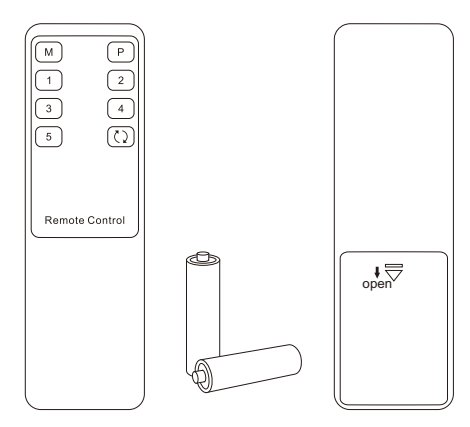

Tipp:Aus Sicherheitsgründen ist die Fernbedienung standardmäßig nicht mit einer Batterie ausgestattet. Bitte setzen Sie die AAA-Batterie Bevor Sie das Produkt verwenden (siehe unten).

Caution: Batterien können bei unsachgemäßer

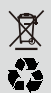

 Handhabung explodieren. Zerlegen Sie sie nicht oder entsorgen Sie diese nicht im Feuer. Halten Sie sie von Kindern fern. Beachten Sie bei der Entsorgung gebrauchter Batterien die örtlichen Vorschriften.

#### 3. Garantieinformationen

Wir garantieren, dass dieses Produkt innerhalb von 1 Jahr ab Versanddatum frei von Hardware und Verarbeitungsfehlern ist. Wenn das Produkt während der Garantiezeit und bei sachgemäßem Gebrauch defekt ist, bietet unser Kundenservice die Reparatur oder den Austausch des Produkts an. Voraussetzung ist, dass dieses Produkt weder physisch noch elektrisch beschädigt oder anderweitig verändert wurde. Die Garantie erlischt, wenn das Produkt unsachgemäß benutzt wurde. In dem Fall erlauben wir uns Ihnen Preise für Material und Reparatur in Rechnung zu stellen. Die Gewährleistungsfrist für reparierte Teile beträgt 6 Monate.

#### 4. Einleitung

Liebe Benutzer,

4x2 HDMI + DP Dual Monitor KVM Switch kann einfach plattformübergreifende Computergeräte integrieren und die Geräteverwaltung erheblich vereinfachen. Unterstützt die Verwaltung einer Dual-Display-Multimedia-Workstation. Wenn Sie 2 Videoanschlüsse desselben PCs an eine Gruppe von Eingangsanschlüssen am KVM anschließen, können Sie eine erweiterte Anzeige mit 2 Bildschirmen oder eine Kopie der Anzeige realisieren. Dies hat den gleichen Effekt wie der direkte Anschluss des PCs an 2 Bildschirme. Der KVM unterstützt auch die Anzeige von verschiedenen PCs auf 2 Monitoren. Mit den EDID-Emulatoren in jedem Eingangsanschluss können die PCs immer mit den richtigen Anzeigeinformationen versorgt werden.

Mit 2 Anzeigemodi, um Ihre verschiedenen Anzeigeanforderungen zu erfüllen. Er unterstützt auch das freie Umschalten von Kombinationen, was Ihre Nutzung vereinfacht. Unterstützt die Verwendung von USB 2.0-Geräten sowie USB-Tastatur und -Maus. Der Tastatur- und Maus-Pass-Through-Modus verbessert die KM-Kompatibilität erheblich. Tips: Wenn Sie mehrere Computer steuern, empfehlen wir Ihnen auch andere Produkte unseres Unternehmens. Weitere Produkte finden Sie auf unserer offiziellen Website unter www.tesmart.de

#### 5. Eigenschaften

- Verwendung von 2 Monitoren, 1 Satz Tastatur und Maus zur Steuerung von 2 Computern
- $\cdot$  Unterstützt eine Auflösung von bis zu 3840x2160@60Hz 4:4:4
- Unterstützung von 2 Anzeigemodi
- Unterstützt Unix/Windows/ Debian/ Ubuntu/Fedora/ MacOS X/ Raspbian/ Ubuntu für Raspberry Pi und andere Linux-basierte Systeme
- $\cdot$  Mit dem zusätzlichen USB 2.0-Anschluss ist es möglich, einen Barcode-Scanner, eine USB-Festplatte oder ein anderes USB-Gerät anzuschließen
- Unterstützt Hot-Plug, trennt oder verbindet Geräte mit dem KVM jederzeit ohne den PC auszuschalten
- $\cdot$  Mit EDID-Emulatoren in jedem Eingangsport kann der PC immer die korrekten Anzeigeinformationen haben
- (Diese Funktion wird nur im Anzeigemodus 1 unterstützt)
- Unterstützung von IR-Signalen, Tasten an der Vorderseite und Tastatur-Hotkeys zur Steuerung des KVM, um die Eingangsports zu wechseln
- Tastatur und Maus können nach dem Umschalten ohne Verzögerung verwendet werden
- Unterstützung des Tastatur- und Maus-Durchgangsmodus zur Verbesserung der Maus- und Tastaturkompatibilität

#### 6. Lieferumfang

- $\cdot$  1 \* 4x2 HDMI + DP Dual Monitor KVM Switch
- $\cdot$  2 \* KVM-Kahel
- $\cdot$  2 \* DP-Kabel
- $\cdot$  1 \* IR-Fernbedienung
- 1 \* DC 12V Netzadapter
- $\cdot$  1  $*$  Benutzerhandbuch

Hinweise: Bitte überprüfen Sie nach Erhalt des Produkts die Packliste sorgfältig, um sicherzustellen, dass keine Komponenten verloren gegangen sind und keine Schäden am Produkt während des Transports entstanden sind. Wenn Sie irgendein Problem haben, kontaktieren Sie uns bitte jederzeit.

#### 7. Übersicht des Panels

7.1 Panel Beschreibung

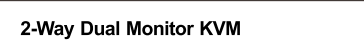

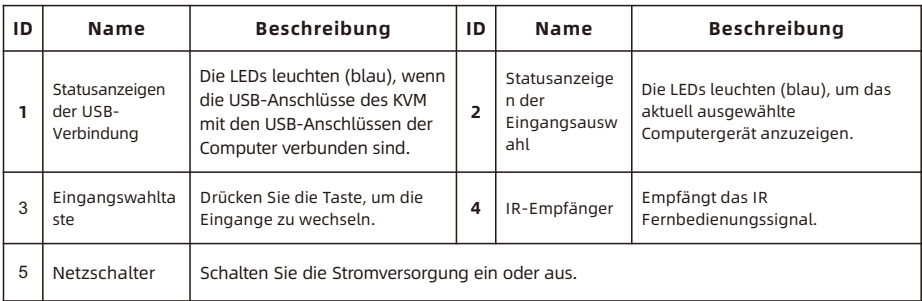

 $\begin{matrix} 0 & 0 & 0 & 0 \\ 1 & 0 & 0 & 0 \\ 0 & 0 & 0 & 0 \\ 0 & 0 & 0 & 0 \\ 0 & 0 & 0 & 0 \\ 0 & 0 & 0 & 0 & 0 \\ 0 & 0 & 0 & 0 & 0 \\ 0 & 0 & 0 & 0 & 0 \\ 0 & 0 & 0 & 0 & 0 & 0 \\ 0 & 0 & 0 & 0 & 0 & 0 \\ 0 & 0 & 0 & 0 & 0 & 0 \\ 0 & 0 & 0 & 0 & 0 & 0 & 0 \\ 0 & 0 & 0 & 0 & 0 & 0 & 0 \\ 0 & 0 & 0 & 0 & 0$ 

 $\underbrace{\overset{\circ}{\otimes}}\overset{\circ}{\circ}\overset{\circ}{\bullet}\overset{\circ}{\bullet}\overset{\circ}{\bullet}\overset{\circ}{\bullet}\underset{\text{Select IR}}{\overset{\circ}{\times}}$ 

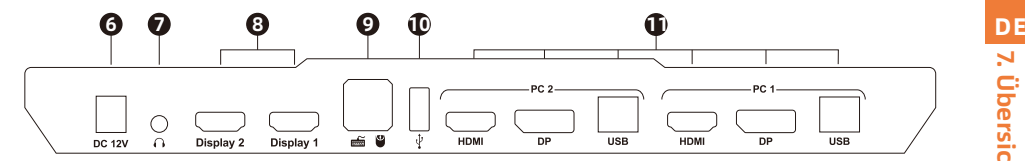

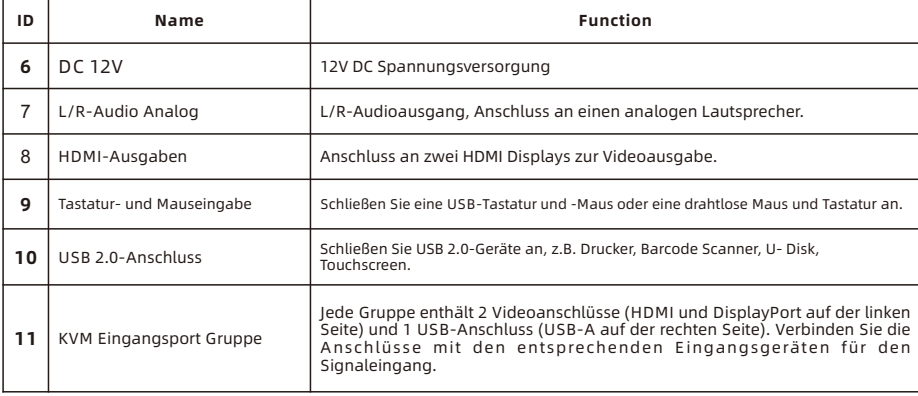

#### 8. Anschluss des KVM-Switches

#### 8.1 Anschlussdiagramm

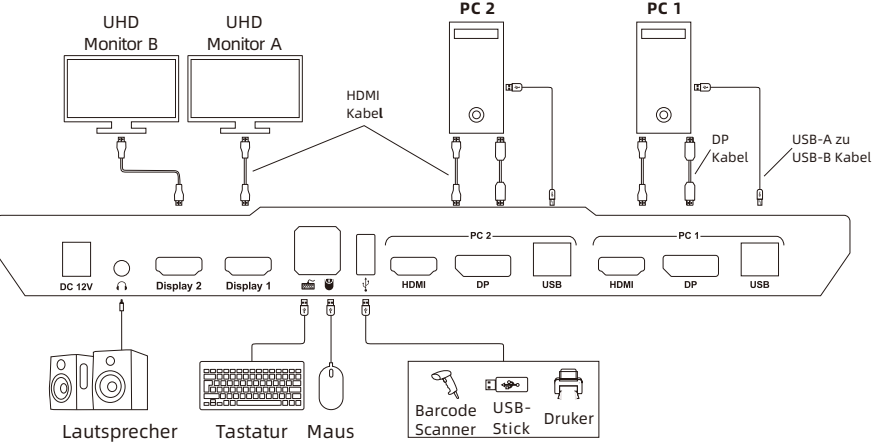

#### 8.2 Vorbereitung für den Anschluss

- Berücksichtigen Sie alle Geräte, die angeschlossen werden sollen, und bereiten Sie eine ausreichend große Werkbank für den Anschluss vor.
- Legen Sie die Kabel richtig aus, um die Kontrolle der Stromversorgung zu erleichtern, da beim Anschluss viele Steckdosen und Steckerleisten verwendet werden.
- Verwenden Sie verschiedenfarbig markierte Kabel, wenn viele Kabel angeschlossen werden sollen.

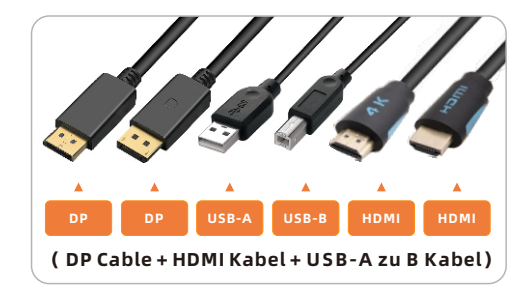

#### **ZH** 8.3 Anschlussschritte

1. Verbinden Sie PC1 mit 1 KVM-Kabel und 1 DP-Kabel, schließen Sie jedes Ende an PC1 und an die entsprechende Anschlussgruppe am KVM an, verwenden Sie das USB-A-Ende zum Anschluss von PC1 und das USB-B-Ende zum Anschluss des KVM. Schließen Sie PC2 auf die gleiche Art.

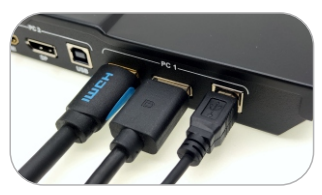

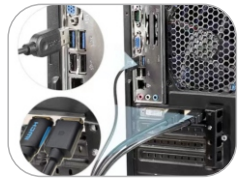

- 2. Schließen Sie eine externe Maus und Tastatur an den Tastatur- und Mauseingangsanschluss des
	- KVM an.

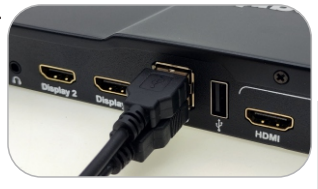

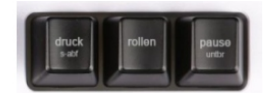

Tipps: Für den normalen Betrieb von Hotkeys empfehlen wir die Verwendung der externen Volltastatur mit einer separaten [Rollen]-Taste (wie oben gezeigt).

3. Schließen Sie ein USB 2.0-Gerät an den Standard-USB 2.0-Anschluss des KVM an.

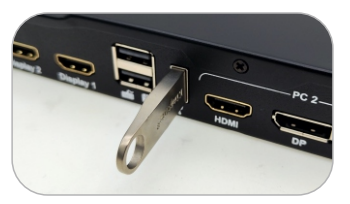

4. Verbinden Sie die HDMI-Ausgänge des KVM mit 2 HDMI-Bildschirmen über 2 HDMI-Kabel.

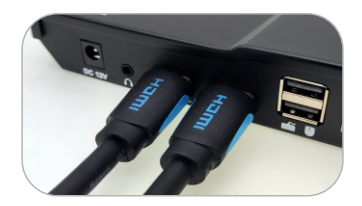

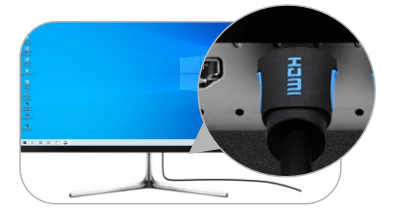

5. Schließen Sie ein externes Audiogerät an den L/R-Ausgang des KVM an.

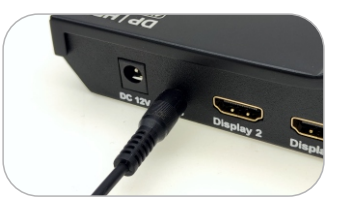

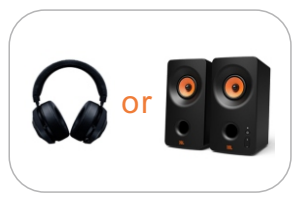

6. Schließen Sie das Netzkabel an den DC-12V-Anschluss des KVM an und stecken Sie es in eine

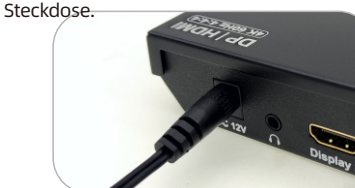

7. Der Anschluss ist nun abgeschlossen. Schalten Sie die Stromversorgung ein und der KVM-Umschalter beginnt zu arbeiten.

#### 8.4 KVM-Switch am Arbeitsplatz

#### Die Abbildung unten zeigt einen Arbeitsplatz mit 4x2 HDMI + DP Dual Monitor KVM

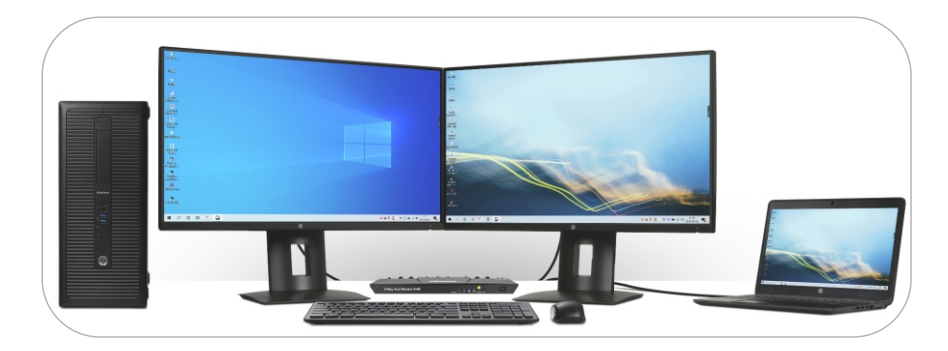

#### 9. Funktion Beschreibung

#### 9**.1** Display Modus Beschreibung

Der 4x2 HDMI + DP Dual Monitor KVM Switch unterstützt 2 Anzeigemodi. Sie können wählen, ob Sie eine erweiterte 2-Bildschirm-Anzeige oder eine doppelte Anzeige implementieren oder verschiedene PCs auf 2 Monitoren anzeigen möchten.

#### Anzeigemodus 1: Anzeige des gleichen PCs

Duplizierte Anzeigen

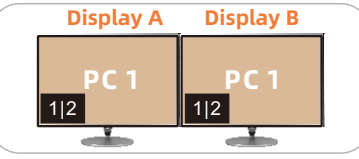

#### Erweitere Anzeigen

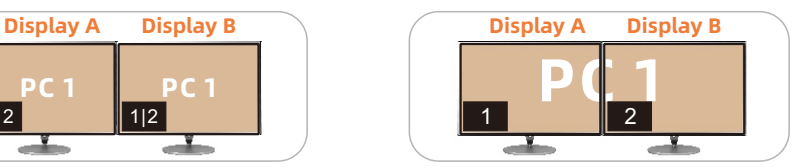

- Tips: 1. Sie können die doppelte oder erweiterte Anzeige in den Anzeigeeinstellungen des aktuell ausgewählten PCs einstellen.
	- 2. Nur wenn 2 Videoanschlüsse desselben PCs gleichzeitig an Eingang A und Eingang B einer Gruppe von Eingangsanschlüssen angeschlossen sind, kann die Duplizierung oder Erweiterung von zwei Bildschirmen realisiert werden.

#### Anzeigemodus 2: Anzeige der verschiedenen Pcs

**PC 1 PC 2** Display A Display B

Der Anzeigemodus 2 unterstützt auch das Vertauschen der Bilder von 2 Monitoren.

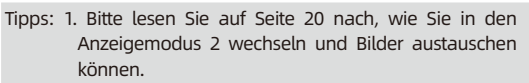

- 2. Die beiden Monitore tauschen das Bild nicht aus, wenn die von ihnen unterstützten maximalen Auflösungen unterschiedlich sind.
- 3. Die Funktion EDID-Emulator wird im Anzeigemodus 2 nicht unterstützt.

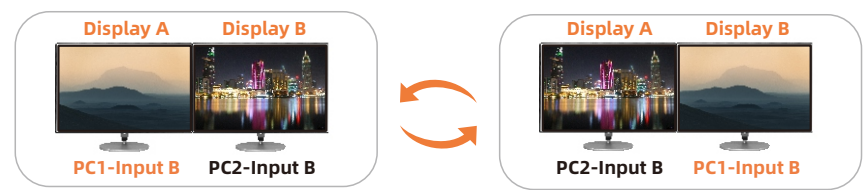

Wenn verschiedene PCs auf verschiedenen Monitoren angezeigt werden, können Sie mit einem Doppelklick auf die Rechts-[Alt]-Taste auf der an den KVM angeschlossenen Tastatur den Fokus zwischen den **16** verschiedenen PCs umschalten.

#### **ZH** 10. Umschaltmethode

#### 10.1 Umschaltung durch die Taste an der Frontseite

Der 4x2 HDMI + DP Dual Monitor KVM-Switch kann jederzeit über die Fronttastatur, die IR-Fernbedienung, die Tastatur-Hotkeys und den Mausrad-Umschaltmodus auf beliebige Eingabegeräte umschalten. Sie können Ihre bevorzugte Umschaltmethode entsprechend Ihren persönlichen Bedürfnissen und Gewohnheiten wählen.

 $\rightarrow$  Schalten Sie die Eingangsgeräte um, indem Sie die Taste [Select] auf der Vorderseite des KVM-Umschalters drücken. Drücken Sie z. B. [Select], bis die LED ② leuchtet. Das bedeutet, dass Sie PC2 als Eingang ausgewählt haben.

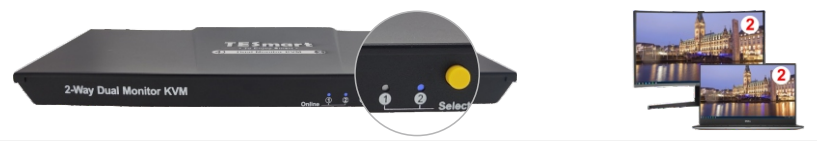

Tipps: 1. Die "Online"-LEDs leuchten, wenn die USB-Anschlüsse am KVM gut mit dem PC verbunden sind und vom PC erkannt werden. Die "Select"-LEDs zeigen den aktuell ausgewählten Computer an. 2.Die Frontplatte kann nur zwischen PC1 und PC2 umschalten. Wie Sie in den Anzeigemodus 2 wechseln, erfahren Sie auf den nächsten beiden Seiten.

#### 10.2 IR-Fernbedienung

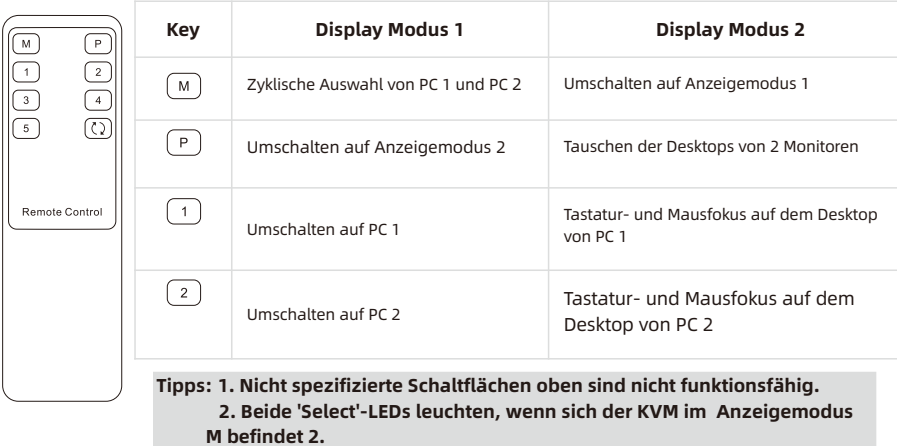

DE

#### 10.3 Umschaltung durch Hotkeys

- $\rightarrow$  Mit Hotkeys auf der externen Tastatur können Sie den KVM Switch zwischen verschiedenen Funktionen und Modi umherschalten
	- Tipp: Die Umschaltung durch Hotkeys muss über die am KVM-Switch angeschlossene USB-Tastatur und Maus implementiert werden. Um die normale Verwendung der Hotkey-Funktion sicherzustellen, empfehlen wir die Verwendung einer externen Standardtastatur mit unabhängiger [Rollen]-Taste.

Drücken Sie die [Rollen]-Taste zweimal innerhalb von 2 Sekunden, um den Steuerungsstatus aufzurufen. Der Summer piept zweimal. Dann führt der KVM-Switch die entsprechenden Befehle innerhalb von 3 Sekunden aus.

 $[Rollen] \rightarrow [Rollen] \rightarrow [Bild auf]$ Wählen Sie den vorherigen Eingabeport aus:

Wählen Sie den nächsten Eingangsport aus: wanten sie den nachsten Eingangsport aus:<br>[Rollen]  $\rightarrow$  [Rollen]  $\rightarrow$  [Bild ab] Rollen  $\rightarrow$  Rollen  $\rightarrow$  Bild ab

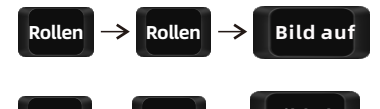

Wählen Sie den Eingangsport aus(d.h. Anzeigemodus 1):

 $[Rollen] \rightarrow [Rollen] \rightarrow [1]~[2]$ 

$$
\boxed{\text{Rollen}\ \Rightarrow\ \boxed{\text{Rollen}\ \Rightarrow\ \boxed{\text{1}}\ \text{ }} \sim \boxed{\text{2}}
$$

20

#### Wechseln Sie in den Anzeigemodus 2:

Tastatur- und Mausfokus auf dem Desktop von PC 1 im Anzeigemodus 2:  $[Rollen] \rightarrow [Rollen] \rightarrow [3]$ 

Tastatur- und Mausfokus auf dem Desktop von PC 2 im Anzeigemodus 2 (d. h. Bilder austauschen):  $[Rollen] \rightarrow [Rollen] \rightarrow [4]$ 

Umschalten des Fokus im Anzeigemodus 2:  $[Recht Alt] \rightarrow [Recht Alt]$ 

Deaktivieren oder Aktivieren des Summertons:  $[Rollen] \rightarrow [Rollen] \rightarrow [F11]$ 

Hinweise: Die Standardeinstellung des Summertons ist aktiviert. Wiederholen Sie diesen Schritt, um den Signalton zu aktivieren oder zu deaktivieren.

Alt

$$
\boxed{\text{Rollen}\Rightarrow\text{Rollen}\Rightarrow\text{F11}}
$$

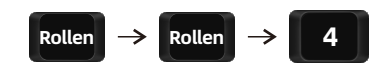

Rollen  $\rightarrow$  Rollen  $\rightarrow$  3

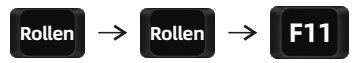

Right Alt

#### 11. Änderung der Hotkeys

Unser KVM-Switch verfügt über zwei Arten von Hotkeys: Der Standard-Hotkey ist die [Rollen]-Taste und der alternative Hotkey ist die rechts [Strg]-Taste. Wenn die [Rollen]-Taste für andere Funktionen verwendet wird, können Sie die Hotkeys auf folgende zwei Methoden ändern:

#### Methode 1:

 $\rightarrow$  Halten Sie nach dem Einschalten des Geräts die [Select] -Taste für 10 Sekunden. Wenn Sie einen langen Summer hören, starten Sie den KVM-Switch erneut.

#### Methode 2:

 $\rightarrow$  Ausführen des Hotkey-Befehl : [Rollen] [Rollen] [F1], der Hotkey ist geändert zur rechts [Strg]-Taste.

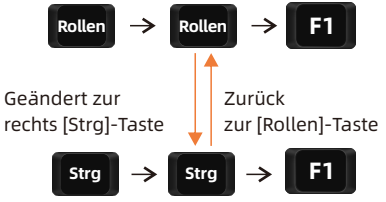

 $\rightarrow$  Führen Sie den Hotkey-Befehl aus: rechts [Strg] rechts [Strg] [F1], der Hotkey ist wieder auf die [Rollen]-Taste geändert.

#### 12. Übertragungsmodus

#### 12.1 Einführung des Übertragungsmodus

Der Übertragungsmodus ist eine neue Funktion, die die Kompatibilität von Tastatur und Maus verbessert und die Benutzerfreundlichkeit erhöht. Nachdem Sie mit den Tastatur-Hotkeys  $Rollen \rightarrow$  Rollen  $\rightarrow$  F2 den Übertragungsmodus aktiviert haben, sind Tastatur und Maus einer direkten Verbindung mit dem Computer gleichzusetzen. Zu diesem Zeitpunkt können Sie mehr Tastatur- und Mausfunktionen und spezielle Funktionen nutzen, die von normalen KVM nicht unterstützt werden.

#### 12.2 Modellliste der kompatiblen Tastatur und Maus

Tipp: Die folgende Liste enthält einiege auf die Markt angebotene Maus- und Tastaturmodellen. Diese Modelle wurden von unseren Technikern auf ihre Kompatibilität getestet.

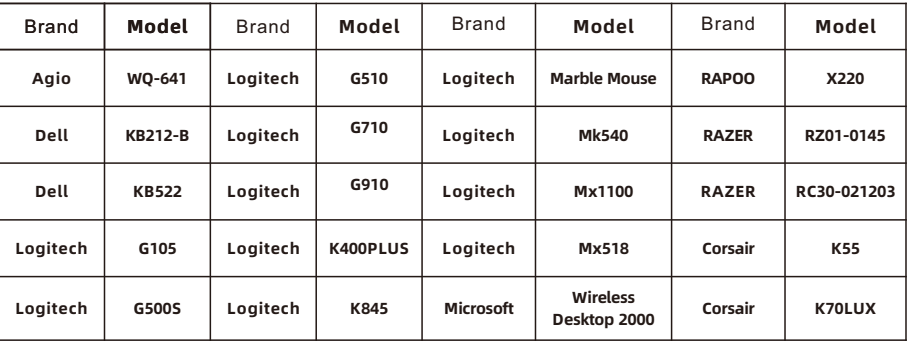

#### 31.00.0442-V002

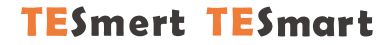

# To Enjoy Smart

HDK0402A1U

**Tesla Elec Technology Co.,Ltd**  $C \in \mathcal{R} \times \mathcal{L}$  and Home WEEE-Reg.-Nr. DE 66784279